## **ИНСТРУКЦИЯ ПО РЕГИСТРАЦИИ В ЭБС «BOOK.RU» В СЕТИ РГУ ИМЕНИ С.А. ЕСЕНИНА**

- 1. Зайти на сайт [https://www.book.ru,](https://www.book.ru/) используя Google Chrome. В случае возникновения ошибки перейдите на 5 пункт инструкции.
- 2. Нажать на кнопку «Войти».

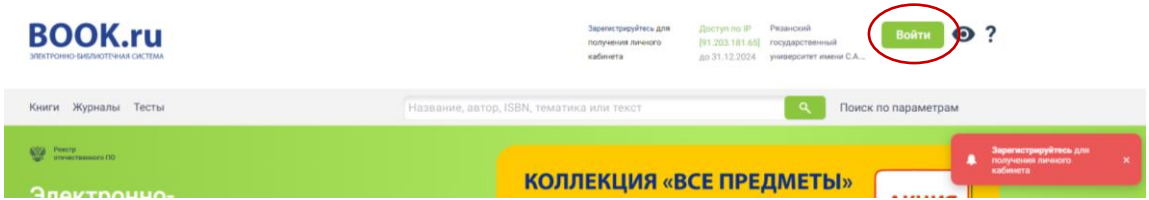

Далее кнопка «Регистрация»

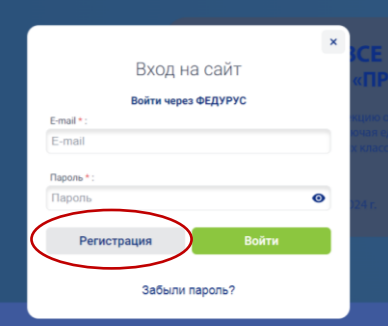

3. Заполнить отмеченные поля. Нажать кнопку «Отправить».

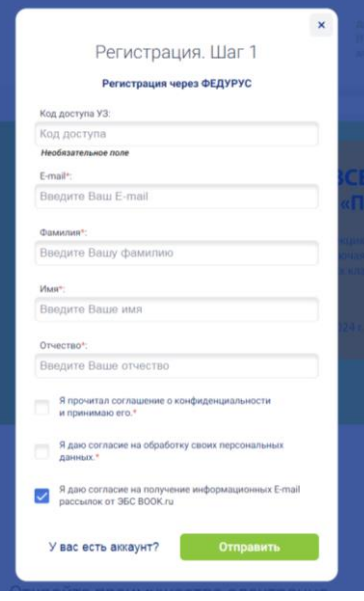

4. Зайти в свой почтовый ящик, найти письмо от ЭБС «BOOK.ru», перейти по ссылке в письме и следовать инструкциям ЭБС для подтверждения учетной записи.

5. Если при переходе на страницу ЭБС появляется следующее окно

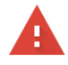

## Подключение не защищено

Злоумышленники могут пытаться похитить ваши данные с сайта www.book.ru (например, пароли, сообщения или номера банковских карт). Подробнее... NET::ERR\_CERT\_AUTHORITY\_INVALID

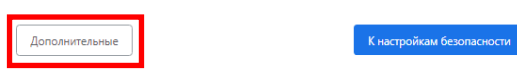

необходимо нажать кнопку «Дополнительно» и на появившейся странице щелкнуть по ссылке «Перейти на сайт **www.book.ru** (небезопасно)», после чего перейти к пункту 2 этой инструкции.

,

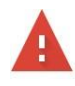

## Подключение не защищено

Злоумышленники могут пытаться похитить ваши данные с сайта www.book.ru (например, пароли, сообщения или номера банковских карт). Подробнее... NET::ERR\_CERT\_AUTHORITY\_INVALID

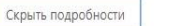

К настройкам безопасности

Не удалось подтвердить, что это сервер www.book.ru. Операционная система компьютера не доверяет его сертификату безопасности. Возможно, сервер настроен неправильно или кто-то пытается перехватить ваши данные.

Перейти на сайт www.book.ru (небезопасно)